## **Das SilverFast® 10x11cm Resolution-Target (USAF 1951)**

## **Kurzanleitung zur Messung der größten tatsächlich nutzbaren Auflösung**

Mit der SilverFast Scan-Software und dem Resolution-Target (USAF 1951) können Sie im Handumdrehen feststellen, welche Auflösung Sie mit Ihrem Scanner für Aufsicht- und für Durchlicht-Scans tatsächlich nutzen können. Folgen Sie dazu bitte diesen 5 einfachen Schritten:

- 1. Legen Sie Ihr Resolution-Target 10x11cm in die Mitte der Glasplatte Ihres Flachbettscanners. Um die maximale Auflösung für Durchlicht-Scans zu messen, wählen Sie in der SilverFast-Software den Durchlicht-Modus. Wählen Sie den Aufsicht-Modus, um die maximale Auflösung für Aufsicht-Scans zu messen. Bitte denken Sie daran, die Durchlichteinheit für den Aufsicht-Scan wie vorgeschrieben abzudecken.
- 2. Führen Sie einen Rohdaten-Scan (48Bit HDR RAW) mit der **maximalen optischen Auflösung** durch – wählen Sie dazu die vorletzte Auflösung des Auflösungsreglers. (Die letzte Stufe entspricht einer **interpolierten Auflösung**, die hierfür ungeeignet ist.) Die SilverFast-Funktionen iSRD sowie Multi-Exposure müssen deaktiviert sein.
- 3. Speichern Sie den Scan als TIFF-Datei und öffnen Sie diesen anschließend mit Ihrem Bildverarbeitungs-Programm (z.B. SilverFast HDR Studio). Um das Messergebnis nicht zu verfälschen, ist es wichtig, dass Sie keinerlei Bearbeitung, wie z.B. ein Drehen des Bildes, durchführen.
- 4. Stellen Sie den Vergrößerungsfaktor auf 100% (Originalgröße) und suchen Sie dasjenige Element, bei dem Sie zwei benachbarte schwarze Balken mit dem Auge gerade noch unterscheiden, also die weißen Zwischenräume gerade noch erkennen können.

**Hinweis:** Viele Scanner verfügen in horizontaler und vertikaler Richtung über verschiedene Auflösungsvermögen. Um diese getrennt messen zu können, verfügt das Resolution-Target über horizontal und vertikal verlaufende Messbalken.

5. Lesen Sie am identifizierten Element dessen Nummer und Gruppenzugehörigkeit ab und entnehmen Sie die nutzbare Auflösung Ihres Scanners mit Hilfe dieser beiden Ziffern der Tabelle auf Seite 2.

**Beispiel:** In nebenstehender Abbildung (innere Gruppen eines gescannten Resolution-Targets) ist das 3. Element der 6. Gruppe markiert, da die schwarzen Balken des 4. Elements nicht mehr wirklich als einzelne Striche differenziert werden können.

Aus der Tabelle ergibt sich für den verwendeten Scanner eine Auflösung von etwa 4096 ppi.

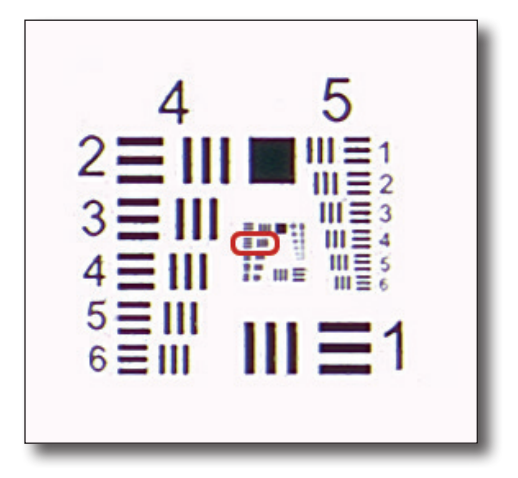

Folgende Tabelle gibt Ihnen das tatsächlich nutzbare Auflösungsvermögen Ihres Scanners in ppi wieder. Führen Sie dazu bitte einen Scan mit Ihrem SilverFast Resolution-Target wie auf Seite 1 beschrieben durch und schauen Sie anschließend unter den abgelesenen Elementund Gruppenziffern in der folgenden Tabelle nach.

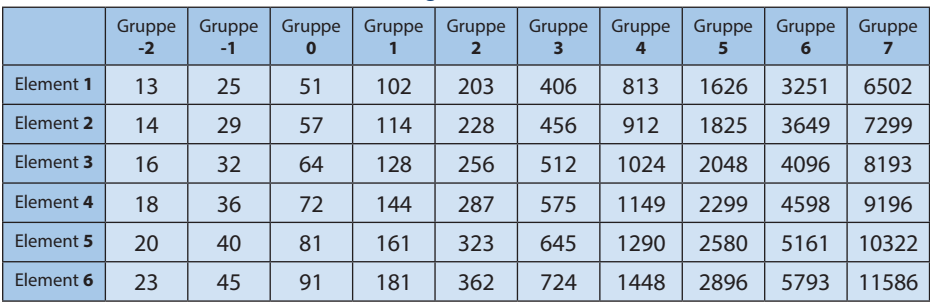

## **Tabelle:** SilverFast 10x11cm Resolution-Target (USAF 1951)

Weitere Informationen zu den SilverFast Resolution-Targets (USAF 1951) sowie eine ausführliche Anleitung, zusätzliche Verwendungszwecke und Hintergründe finden Sie unter: **www.SilverFast.de/Resolution-Target**

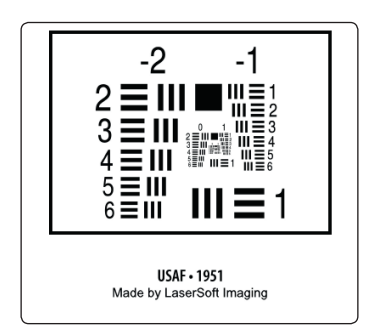

SilverFast 10x11cm Resolution-Target (USAF 1951)